1. To access Study Ladder follow the link. <https://www.studyladder.com.au/>

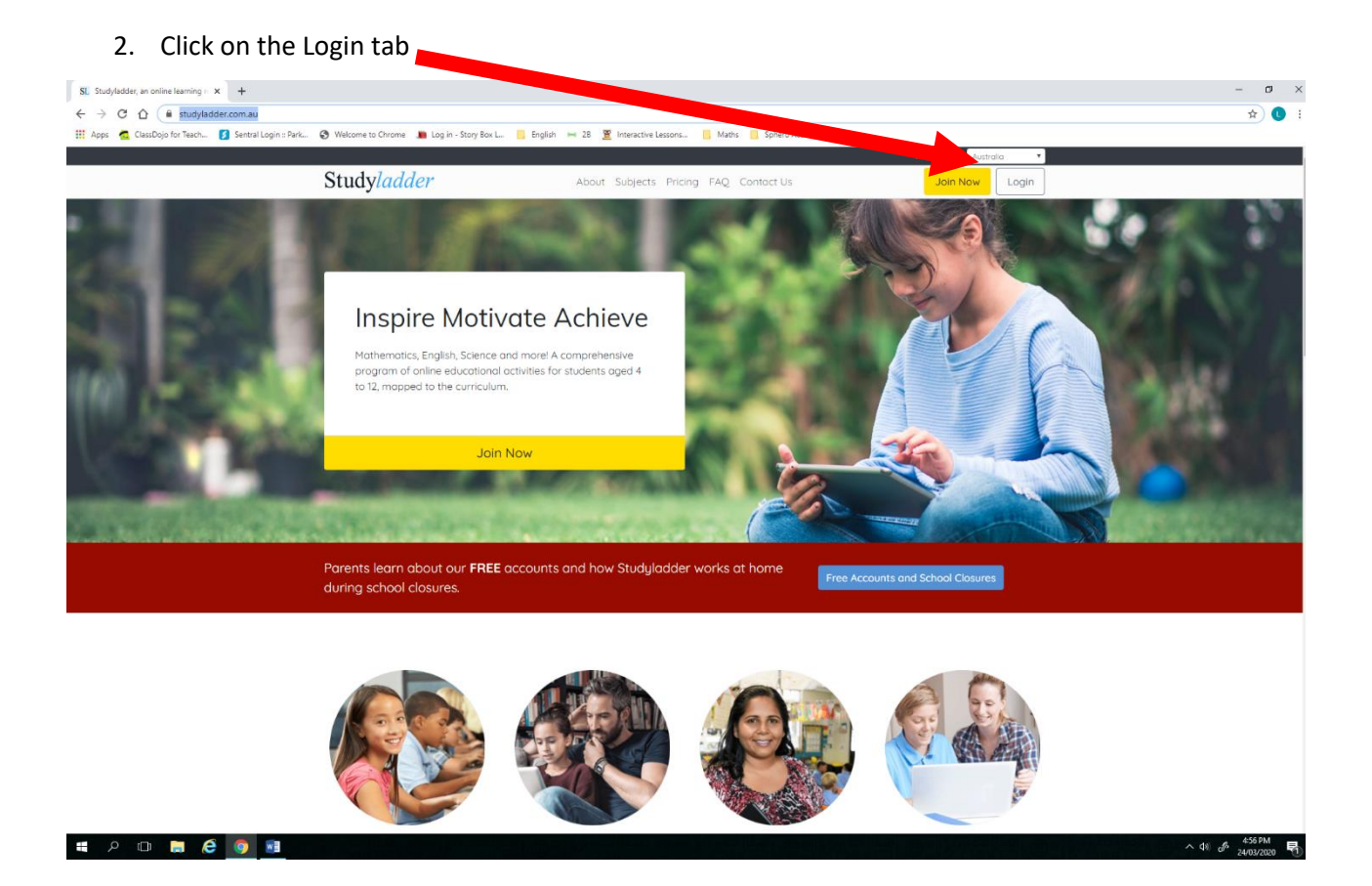

## 3. Type in your username and password. Press sign in.

**EPORCON** 

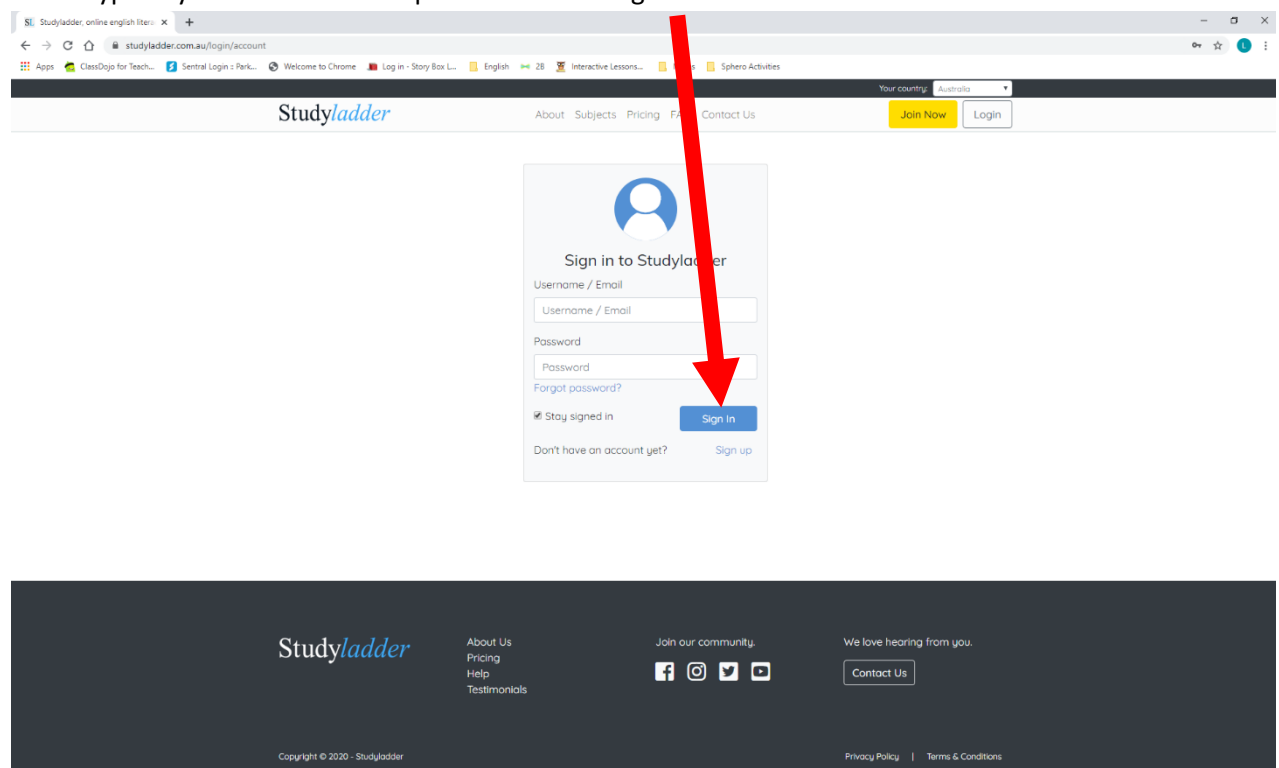

 $\wedge$  (b)  $\phi$   $*$ <sup>57 PM</sup> 另

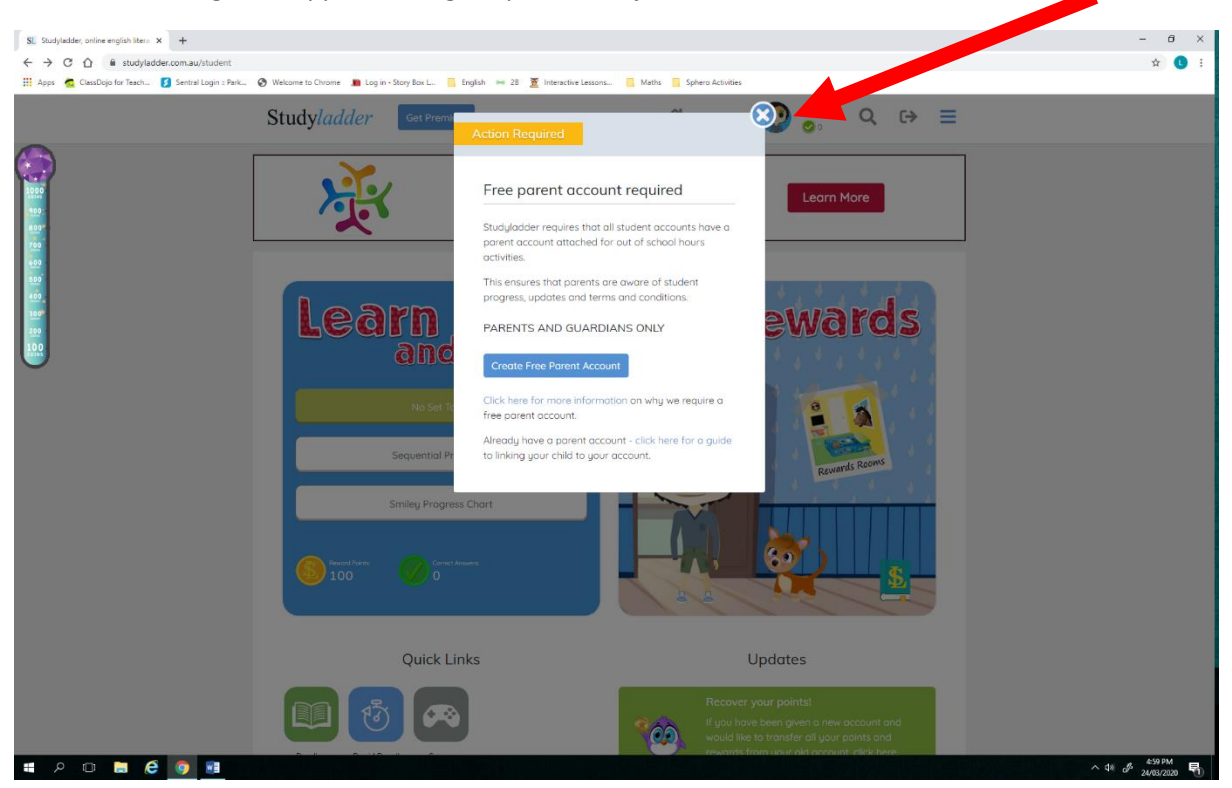

4. A message will appear asking for parents to join. Press the X to close this window.

5. Access and complete either **set tasks** or **sequential programs.** 

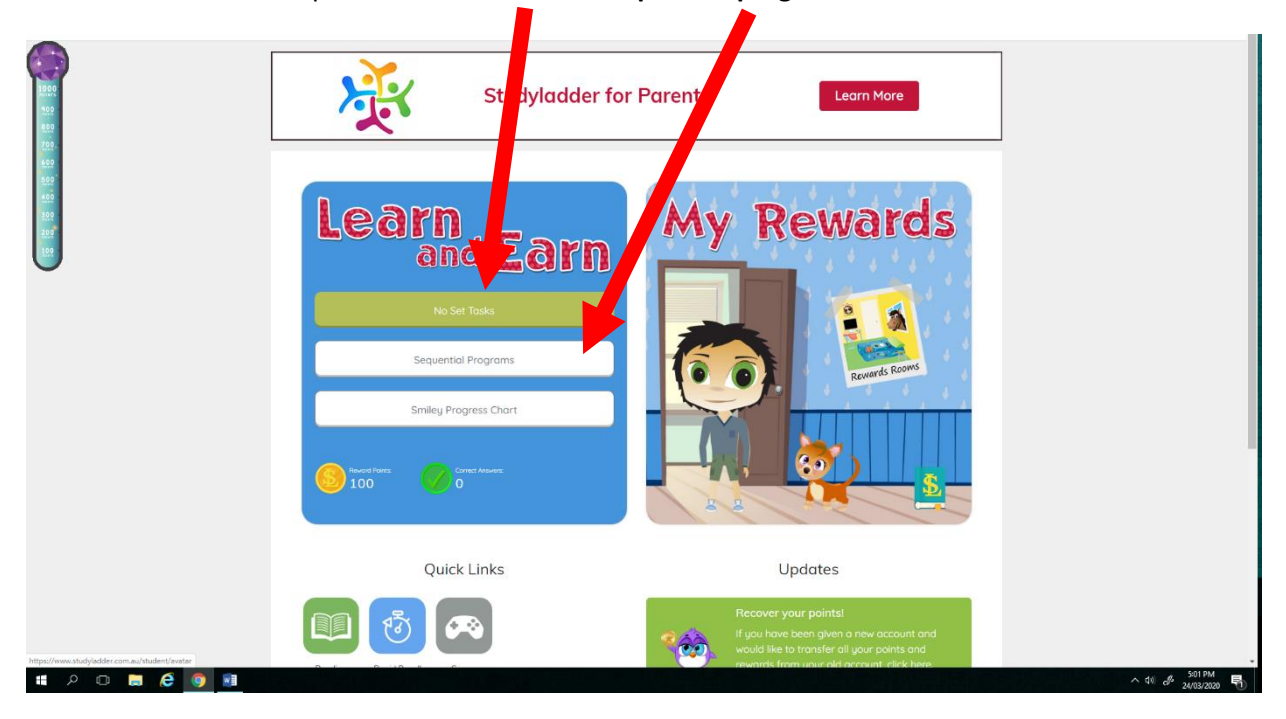

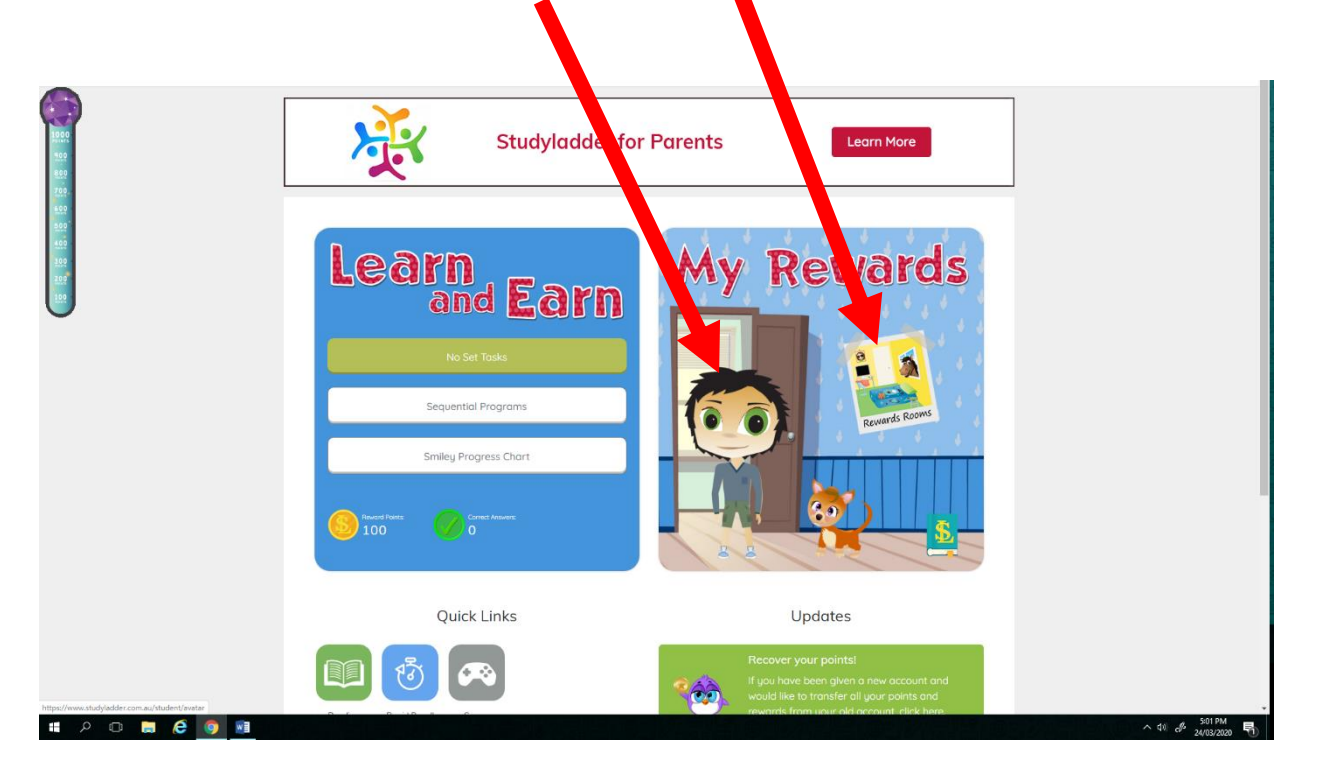

6. You are able to change your character and access rewards in the **'My Rewards'** tab.

7. Access to **Rapid Recall (counting skills)** is also available for students to access.

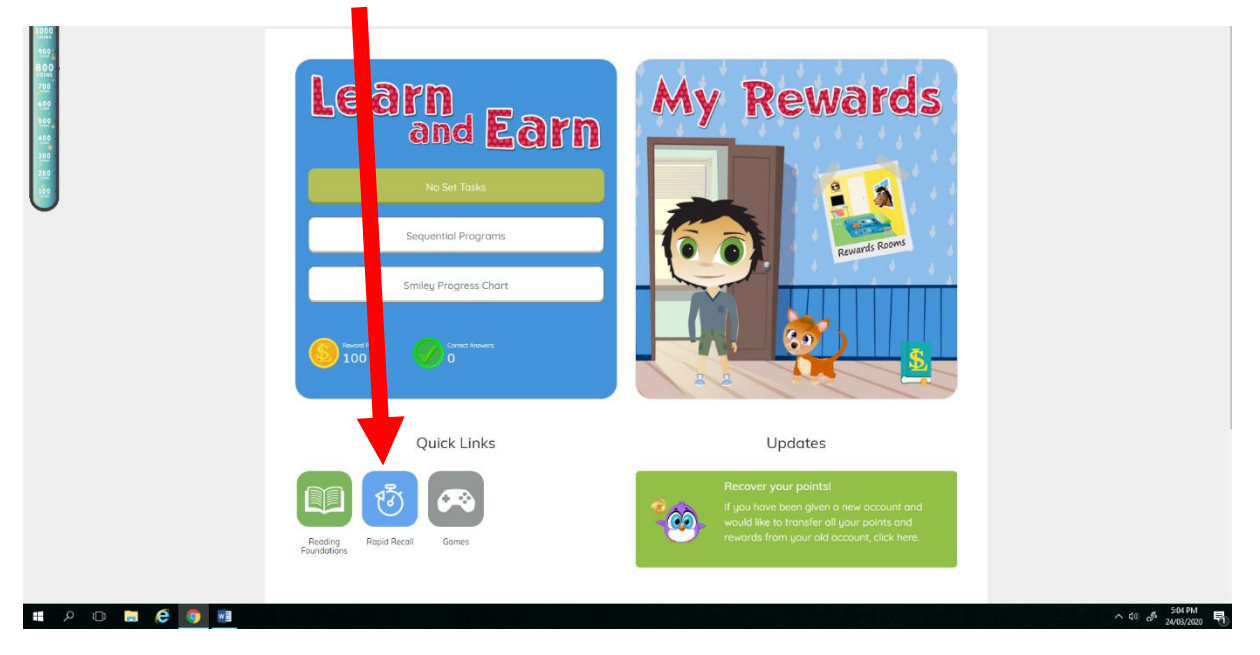